# 电子表格报表内跨Sheet页跳转

## 示例说明

在一个电子表格报表内,有多个Sheet页,有时候用户希望点击某个Sheet中的对应单元格,可以跳转到另一个Sheet 页。对于这样的需求通过电子表格的跳 转规则向导生成宏代码,然后再手动调整即可。效果如下图。

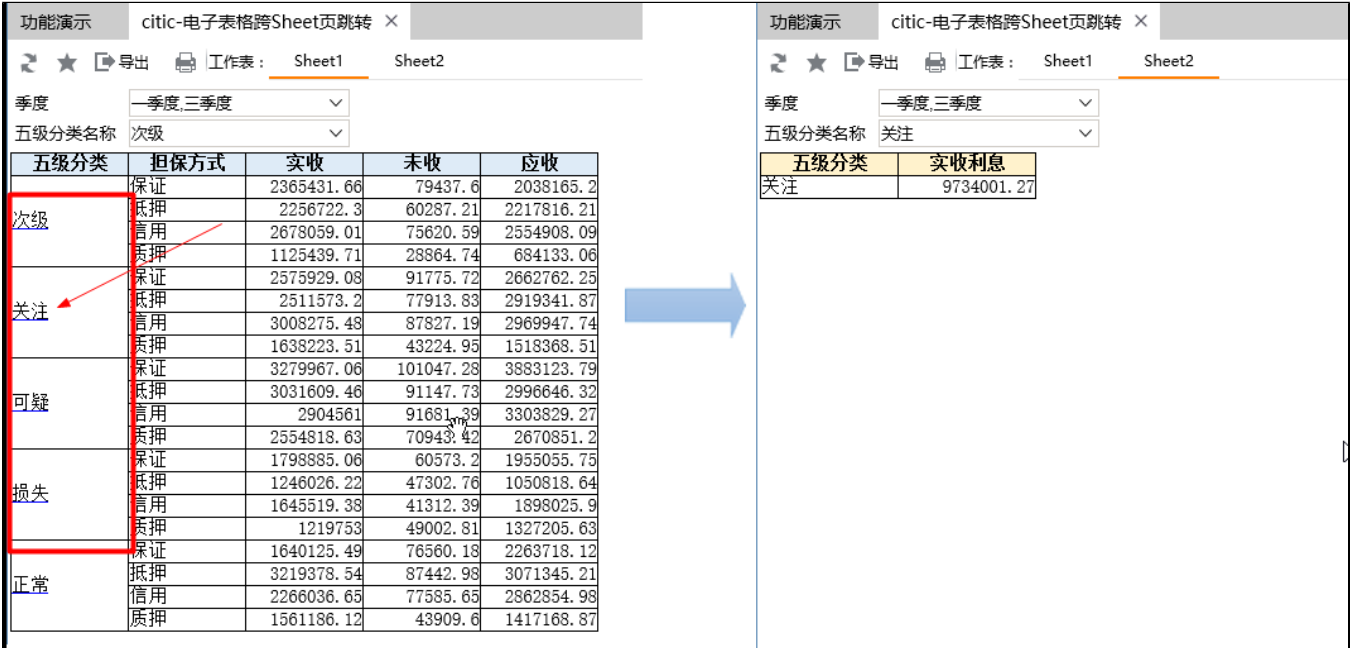

### 设置方法

- 1. 在电子表格报表上新建 "跳转规则向导" 。
- 2. 在向导的"第二步: 目标资源参数设置"界面上, 选择"目标资源"为原报表, 同时将"在新窗口打开"选择去掉。
- 3. 然后修改生成的"客户端模块"宏代码,将最后的几行代码替换掉。

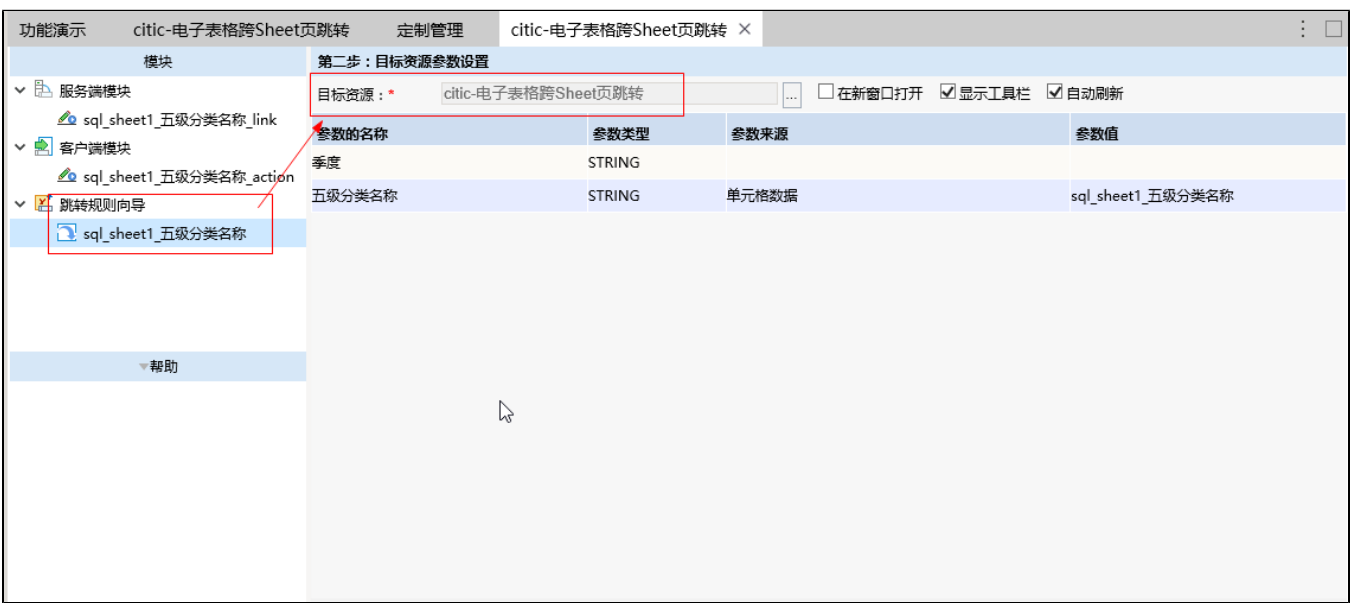

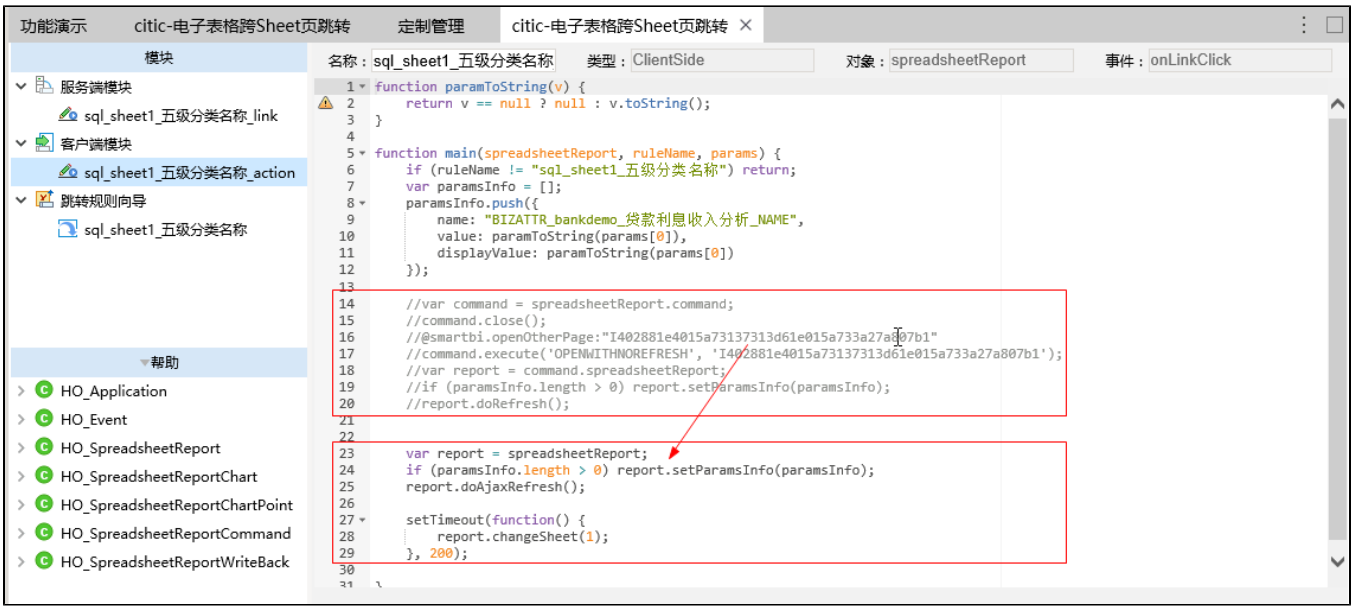

# 宏代码

将向导自动生成的宏代码:

```
 var command = spreadsheetReport.command;
 command.close();
 //@smartbi.openOtherPage:"I402881e4015a73137313d61e015a733a27a807b1"
 command.execute('OPENWITHNOREFRESH', 'I402881e4015a73137313d61e015a733a27a807b1');
var report = command.spreadsheetReport;
 if (paramsInfo.length > 0) report.setParamsInfo(paramsInfo);
 report.doRefresh();
```
#### 替换为如下代码:

```
 var report = spreadsheetReport;
 if (paramsInfo.length > 0) report.setParamsInfo(paramsInfo);
 report.doAjaxRefresh();
 setTimeout(function() {
    report.changeSheet(1);
}, 200);
```
### 关键对象总结

- 1. report.doAjaxRefresh():让报表局部刷新,避免报表闪烁。
- 2. report.changeSheet(1):把报表切换到对应的Sheet页。